## **MOI Pro-AMD**

## How to reset to factory system

- Download file "MOIPro-AMD-v1.0.0.0\_DVBS\_C.zip" or "MOIPro-AMD-v1.0.0.0\_DVBS\_T.zip" from https://sourceforge.net/projects/moiproamd/files/Release/
- 2. Prepare an USB flash disk (at least 4G capacity) and format it to fat32.
- 3. Unpack the zip file to USB flash disk root folder (DO NOT put to the file under any folders in USB, put it in home directory)

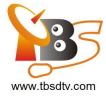

1) USB flash disk in windows.

| 文件(F) 编辑(E) 查看(V) | 工具(T) | 帮助(H)                   |                 |     |         |     |
|-------------------|-------|-------------------------|-----------------|-----|---------|-----|
| 组织 ▼ 共享 ▼ 新額      | 主文件夹  |                         |                 |     | III 👻 🗖 | ] ( |
| 🕎 收藏夹             | ^     | 名称                      | 修改日期            | 类型  | 大小      |     |
| 🚺 下载              |       | 🐌 .disk                 | 2015/2/17 11:13 | 文件夹 |         |     |
| 三 桌面              |       | 🌗 boot                  | 2015/2/17 11:13 | 文件夹 |         |     |
|                   |       | 📕 EFI                   | 2015/2/17 11:13 | 文件夹 |         |     |
| 肩库                | E     | 퉬 home                  | 2015/6/26 10:06 | 文件夹 |         |     |
| 视频                |       | 🐊 live                  | 2015/2/17 11:13 | 文件夹 |         |     |
|                   |       | 🎉 syslinux              | 2015/2/17 11:13 | 文件夹 |         |     |
|                   |       | 🎉 utils                 | 2015/2/17 11:13 | 文件夹 |         |     |
|                   |       | Clonezilla-Live-Version | 2015/2/17 11:13 | 文件  | 1 KB    |     |
|                   |       | 🗋 GPL                   | 2012/8/12 22:24 | 文件  | 18 KB   |     |
| ▷ 🎝 音乐            |       |                         |                 |     |         |     |
| 🖳 计算机             |       |                         |                 |     |         |     |
| 🔉 🏭 本地磁盘 (C:)     |       |                         |                 |     |         |     |
| ▷ 🧰 本地磁盘 (D:)     | +     |                         |                 |     |         |     |

2) USB flash disk in ubuntu.

| Home Fo | older                                                |          |                   |                             |      |      | 🧧 🖾 🕇 🕯      | 0)) 3:51 PM 👤 seymour 🔱 |
|---------|------------------------------------------------------|----------|-------------------|-----------------------------|------|------|--------------|-------------------------|
| ۲       | - 431<br>                                            | ٠        |                   |                             |      |      |              |                         |
| · 📄 ·   | sys_config_<br>1024X600_okok.fex                     | simg2img |                   |                             |      |      |              |                         |
| ۲       |                                                      |          | S C 0 4FF0-6916   | <b>k</b>                    |      |      |              |                         |
|         | sys_config_<br>1024X600_okok.<br>fex:Zone.Identifier |          | • 📕 31 GB Filesys | tem                         |      |      | ← → Q Search |                         |
|         | 12ser-<br>Zonej                                      |          | boot              | EFI                         | home | live | syslinux     |                         |
|         | touchscreen.<br>zip:Zone.Identifier                  |          |                   | close<br>This<br>ocs-l      | Coov |      |              |                         |
|         | 1<br>10<br>101<br>101<br>101                         |          | utils             | Clonezilla-Live-<br>Version | GPL  |      |              |                         |
| U       | rootfs                                               |          |                   |                             |      |      |              |                         |
|         | openpctv-1.1-beta3-<br>i386.iso                      |          |                   |                             |      |      |              |                         |
|         | tmp                                                  |          |                   |                             |      |      |              |                         |
|         |                                                      |          |                   |                             |      |      |              |                         |
|         | mkuserimg.sh                                         |          |                   |                             |      |      |              |                         |
|         | 4                                                    |          |                   |                             |      |      |              |                         |
|         | make_ext4fs                                          |          |                   |                             |      |      |              |                         |

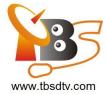

- 4. Insert USB flash disk to MOI Pro-AMD, then power it up and hold "delete" key on keyboard immediately, then it will go to BIOS settings.
- 5. Select start from USB device.and Save BIOS setting.

| Boot Configuration<br>Setup Prompt Timeout<br>Bootup NumLock State | 1<br>[0n]                                 | Sets the system boot or |
|--------------------------------------------------------------------|-------------------------------------------|-------------------------|
| Show Full Logo                                                     | [Enabled]                                 |                         |
| Fast Boot                                                          | [Enabled]                                 |                         |
| SATA Support                                                       | [All Sata Devices]                        |                         |
| VGA Support                                                        | Boot Option #1                            |                         |
| USB Support                                                        | UEFI: Built-in EFI Shell                  |                         |
| PS2 Devices Support                                                | Realtek PXE B02 D00                       |                         |
| NetWork Stack Driver Sup                                           | SATA SM: KING SHARE 200032SSD             |                         |
|                                                                    | CentOS Linux (P1: KING SHARE 200032SSE    |                         |
|                                                                    | UEFI OS (P1: KING SHARE 200032SSD)        |                         |
| Boot Option Priorities                                             | UEFI: KingstonDataTraveler 3.0PMAP        | lect Screen             |
| Boot Option #1                                                     | UEFI DS (P1: KING SHARE 200032SSD)        | lect Item<br>Select     |
| Boot Option #2<br>Boot Option #3                                   | KingstonDataTraveler 3.0PMAP<br>Disabled  | hange Opt.              |
| Boot Option #3                                                     | Disabled                                  | neral Help              |
| Boot Option #4                                                     |                                           | evious Values           |
| Boot Option #6                                                     | ISATA SM: KING SHAR]                      | 3: Optimized Defaults   |
| Boot Option #7                                                     |                                           | 4: Save & Exit          |
| Boot Option #8                                                     |                                           | SC: Exit                |
| Boot option wo                                                     |                                           |                         |
| Network Device BBS Priorit                                         | ties                                      |                         |
| Hard Drive BBS Priorities                                          |                                           |                         |
|                                                                    |                                           |                         |
|                                                                    |                                           | /                       |
|                                                                    | 16.1240. Copyright (C) 2013 American Mega | atrends, Inc.           |
|                                                                    |                                           |                         |
|                                                                    |                                           |                         |
|                                                                    |                                           |                         |
|                                                                    |                                           |                         |
|                                                                    |                                           |                         |
|                                                                    |                                           |                         |

| Save Changes and Exit<br>Discard Changes and Exit<br>Save Changes and Reset<br>Discard Changes and Reset |                                  | Exit system setup after saving the changes. |
|----------------------------------------------------------------------------------------------------|----------------------------------|---------------------------------------------|
| Save Options                                                                                             |                                  |                                             |
| Save Changes<br>Discard Changes                                                                          |                                  |                                             |
|                                                                                                    | Save & Exit Setup                |                                             |
| Restore Defaults<br>Save as User Defaults                                                                |                                  |                                             |
| Restore User Defaults                                                                                    | Save configuration and exit?     |                                             |
|                                                                                                    |                                  | +: Select Screen                            |
| Boot Override                                                                                            | Yes No                           | 1: Select Item                              |
| UEFI: Built-in EFI Shell                                                                                 | 165                              | nter: Select                                |
| Realtek PXE B02 D00                                                                                      |                                  | /-: Change Opt.                             |
| SATA SM: KING SHARE 200032SSD                                                                            | (02222000)                       | F1: General Help                            |
| CentOS Linux (P1: KING SHARE 2                                                                           | 000323307                        | F2: Previous Values                         |
| UEFI OS (P1: KING SHARE 200032                                                                           | PMAP                             | F3: Optimized Defaults                      |
| UEFI OS (PI: Kind aTraveler 3.0<br>UEFI: KingstonDataTraveler 3.0                                        | (0220                            | F4: Save & Exit                             |
|                                                                                                    |                                  | ESC: Exit                                   |
| KingstonDataTraveler 3.0PMAP                                                                             |                                  |                                             |
|                                                                                                    |                                  |                                             |
|                                                                                                    |                                  |                                             |
|                                                                                                    |                                  | 1                                           |
| 0.16.1                                                                                                   | 240. Copyright (C) 2013 American |                                             |
| Version 2.1011                                                                                           |                                  |                                             |
|                                                                                                    |                                  |                                             |
|                                                                                                    |                                  |                                             |
|                                                                                                    |                                  |                                             |
|                                                                                                    |                                  |                                             |
|                                                                                                    |                                  |                                             |
|                                                                                                    |                                  |                                             |

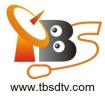

## 6. When booting select the resolution.

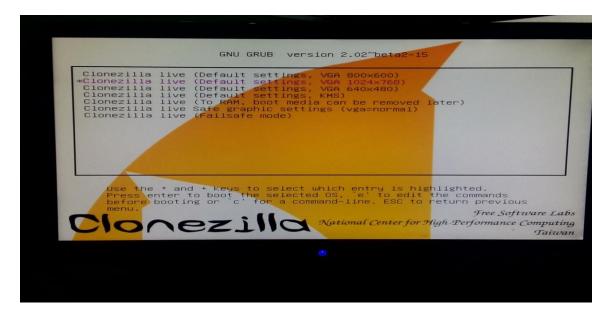

7. Select "en\_US.UTF-8 English" by default

| Which                                                    | language                                                                                     | do you prefer:                                                                                                    |
|----------------------------------------------------------|----------------------------------------------------------------------------------------------|----------------------------------------------------------------------------------------------------|
| de<br>es<br>fr<br>it<br>ja<br>pt<br>ru<br>sk<br>tr<br>zh | FR.UTF-8<br>IT.UTF-8<br>JP.UTF-8<br>BR.UTF-8<br>RU.UTF-8<br>SK.UTF-8<br>TR.UTF-8<br>CN.UTF-8 | German   Deutsch<br>English<br>Spanish   Español<br>French   Français<br>Italian   Italiano<br>Japanese   日本語<br>Brazilian Portuguese   Português do<br>Russian   Русский<br>Slovak   Slovenský |
|                                                          |                                                                                              | <0k>                                                                                                    |

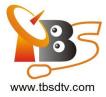

## 8. Select "Don't touch keymap".

| The ke                                       | ymap records th                                                                                             | Configuring co<br>le layout of symbo                                                                  | nsole-data                                                                                                    |
|----------------------------------------------|----------------------------------------------------------------------------------------------------|----------------------------------------------------------------------------------------------------|----------------------------------------------------------------------------------------------------|
| spe<br>- 'Do<br>whi<br>- 'Ke<br>the<br>- 'Se | Clfic for your<br>n't touch keyma<br>ch is maintaine<br>ep kernel keyma<br>system boots;<br>lect keymap fro | architecture (rec<br>p': don't overwri<br>d manually with i<br>p': prevent any k<br>m full list': lis | ect one of the pro<br>ommended for non-l<br>te the keymap in ,<br>nstall-keymap(8);<br>eymap from being ;<br>t all the predefir<br>ecture (often USB) |
| Policy                                       | for handling k                                                                                              | eymaps:                                                                                               |                                                                                                    |
|                                              |                                                                                                    | Select keymap fro<br>D <mark>on't touch keyma</mark><br>Keep kernel keyma<br>Select keymap fro        | ap                                                                                                    |
|                                              |                                                                                                    | >                                                                                                    |                                                                                                    |

9. Select "Enter\_shell".

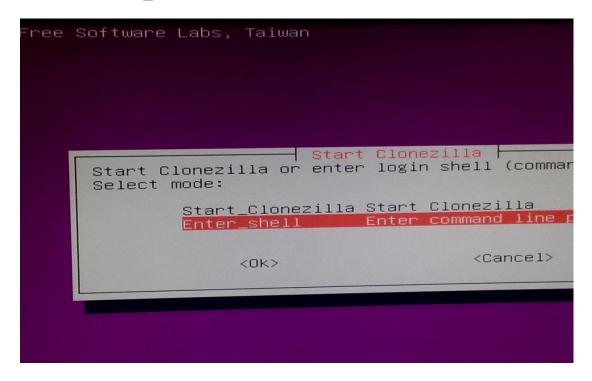

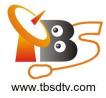

10. Select cmd enter the command line mode .

| Free Software Labs, NCHC, 1 | Faiwan                       |
|-----------------------------|------------------------------|
|                             |                              |
|                             |                              |
|                             |                              |
|                             |                              |
| Now you can choose to:      | Choose mode                  |
| poweroff                    | Poweroff                     |
| reboot<br>cmd               | Reboot<br>Enter command line |
| rerun1                      | Start over (image r          |
|                             | (0)                          |
|                             | <0k>                         |
|                             |                              |
|                             |                              |
|                             |                              |
|                             |                              |

11. Enter the following command to start reset the system.

\$ sudo -s

# cd /lib/live/mount/medium/home/

1) If you use DVBS+DVBT, you need to download file "MOIPro-AMD factory firmware (DVBS+DVBT)" from http://tbsdtv.com/download/ and use the command below:

# gzip -c -d 30g\_ghost\_centos\_T.img.gz | dd of=/dev/sda

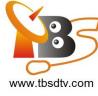

| MOI | Pro-AMD (Click to download)                          |          | ۲ |
|-----|------------------------------------------------------|----------|---|
|     | MOIPro-AMD factory firmware (DVBS+DVBT)<br>V1.0.0.1. | Download |   |
|     | MOIPro-AMD factory firmware (DVBS+DVBC)<br>v1.0.0.1. | Download |   |

2) If you use DVBS+DVBC, you need to download file "MOIPro-AMD factory firmware (DVBS+DVBC)" from http://tbsdtv.com/download/ and use the command below:

# gzip -c -d 30g\_ghost\_centos\_C.img.gz | dd of=/dev/sda

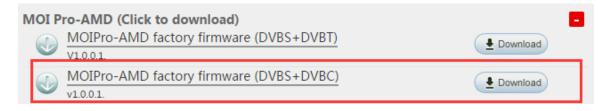

This will need about 30 minutes , just wait it finish.